#### Version Control with Git

CS 121: Data Structures

#### Attendance Quiz: Directed Graphs

- Scan the QR code, or find today's attendance quiz under the "Quizzes" tab on Canvas
- Password: to be announced
- Give the in-degree and out-degree of each vertex
- Which vertices can't be reached from a search starting at vertex 2?

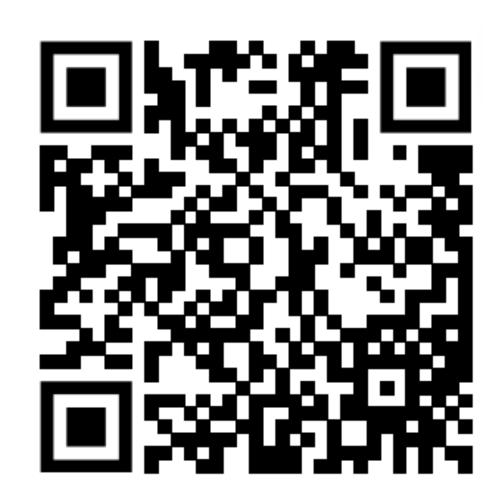

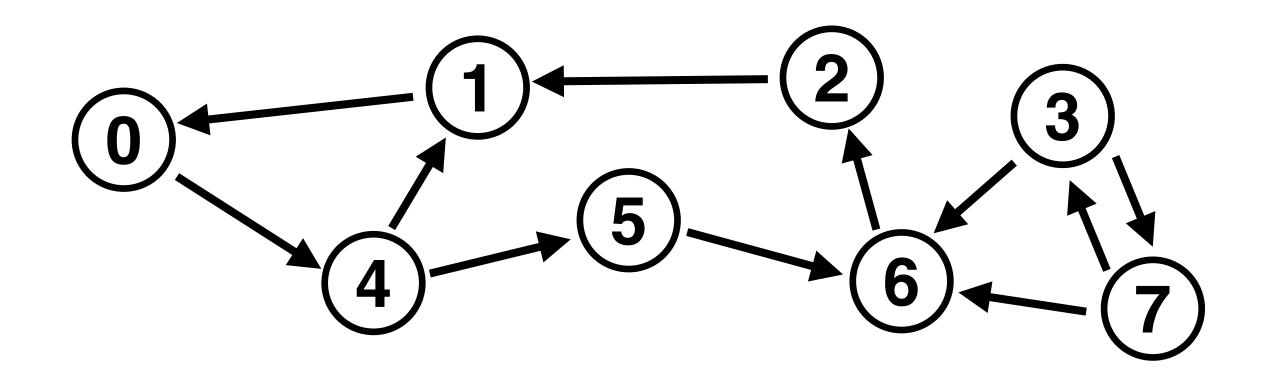

#### Attendance Quiz: Directed Graphs

- Give the in-degree and out-degree of each vertex
- Which vertices can't be reached from a search starting at vertex 2?

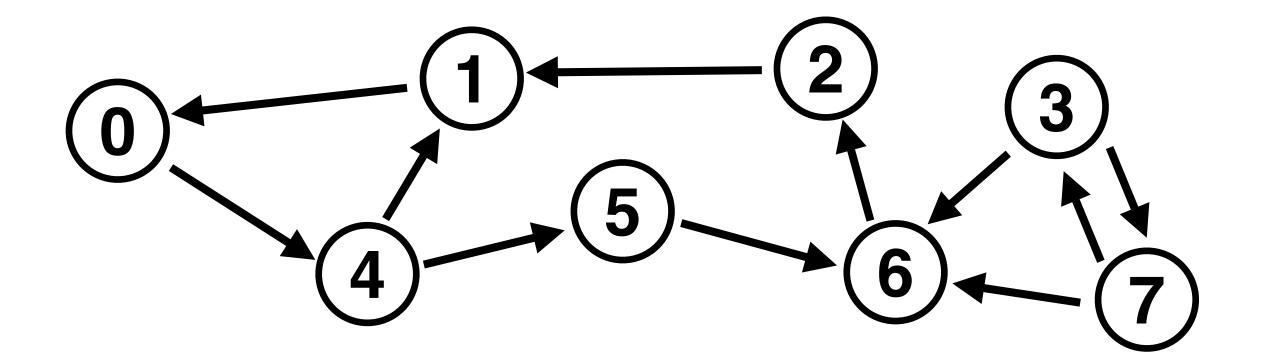

#### Homework

#### Outline

- Motivation for version control systems
- Git:
  - Concepts
  - Data structures
  - Challenges
  - Advice

## Version Control Systems

#### Problems: Code Versioning and Integrity

- Have you ever:
  - Accidentally deleted a file?
  - Made changes to a file that you wanted to undo?
    - Possible if you haven't closed the editor
- When working on homework, these are (usually) minor inconveniences
- Working on real-world code, these become major problems!
  - What if you messed up a file people had been working on for years?!

#### Problem: Coordination

- Imagine 100 people are working on a software project together
- How can you coordinate this? All sharing the same computer? Emailing changes back and forth? Who has the latest version of the project?
  - This sounds like a nightmare!

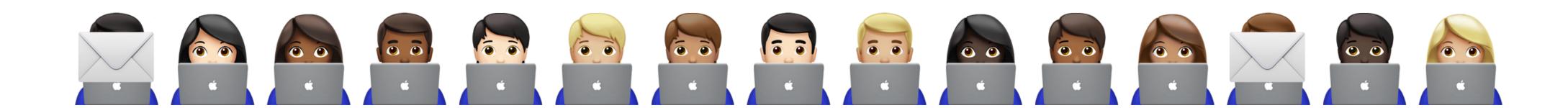

#### Solution: "Version Control Systems" (VCS)

- Keep track of multiple versions of each file
  - A file may be edited over time, possibly by different people
- For any VCS to be scalable, appropriate data structures must be used
  - A good reason to cover them in this class!

## VCS Landscape

Industry Standard

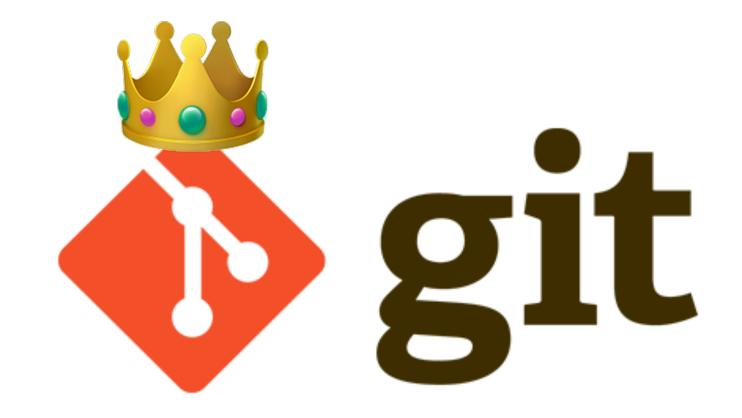

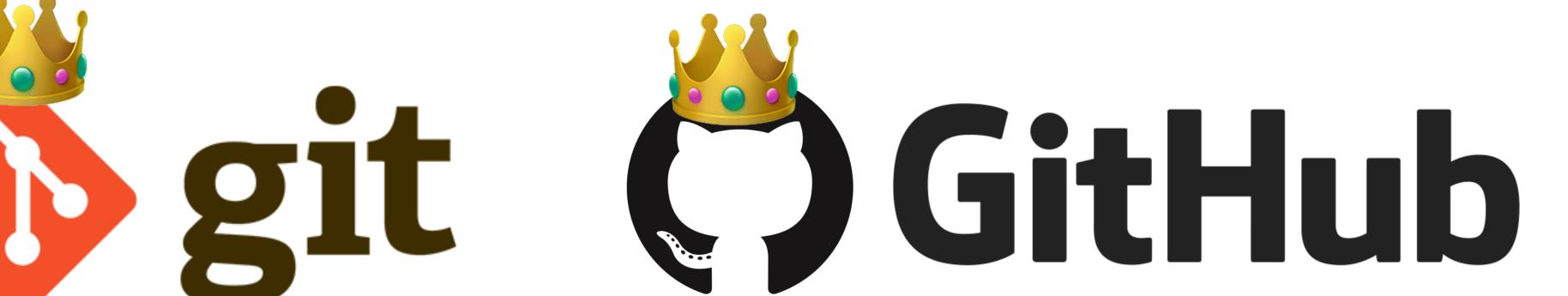

Less Common

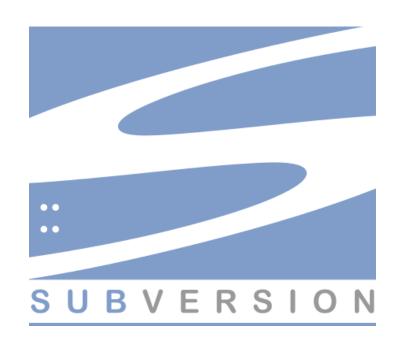

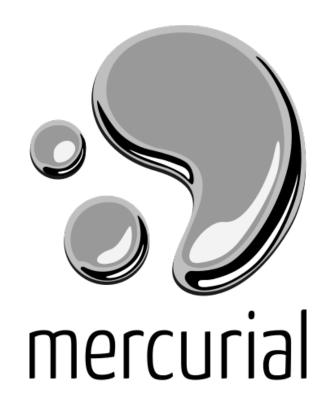

# Git Concepts

#### Commits

- It is helpful to record regular snapshots/checkpoints of your codebase
  - Git refers to these as "commits"
- Rule of thumb: commit code after a conceptually atomic change has been completed
  - Too granular: declaring a couple variables
  - Too coarse: adding 20 Java classes
  - Good: adding a single class, a method, or related methods, fixing a bug, etc.
- Git makes it easy to compare code to earlier commits, restore earlier commits, etc.

#### Branches

- What if you want to work on multiple changes at the same time?
  - For example, developing a new feature, while also fixing bugs?
- Git uses "branches" to allow code to develop along different paths
  - When changes are completed, they should be "merged"

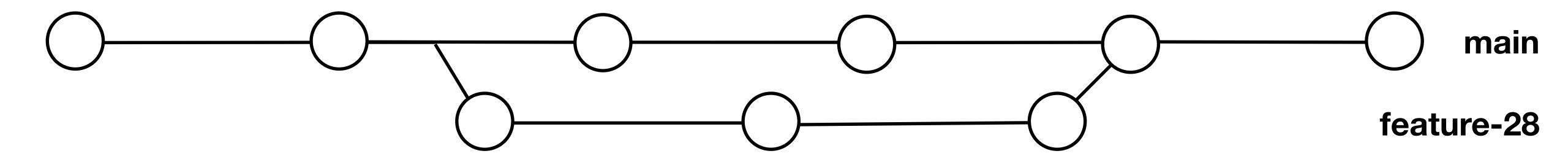

## Multiple Copies of a Repository

- How can multiple people collaborate on a project, without getting in each other's way?
- Multiple versions of the git repository: one or more on servers (e.g., hosted by GitHub), other versions on developer's own computers
- Developers should periodically push their changes to the remote server, and eventually merge their changes into the main remote branch
  - They should also update their local version of the main branch regularly, so they can build on others' contributions

#### Distributed Version Control

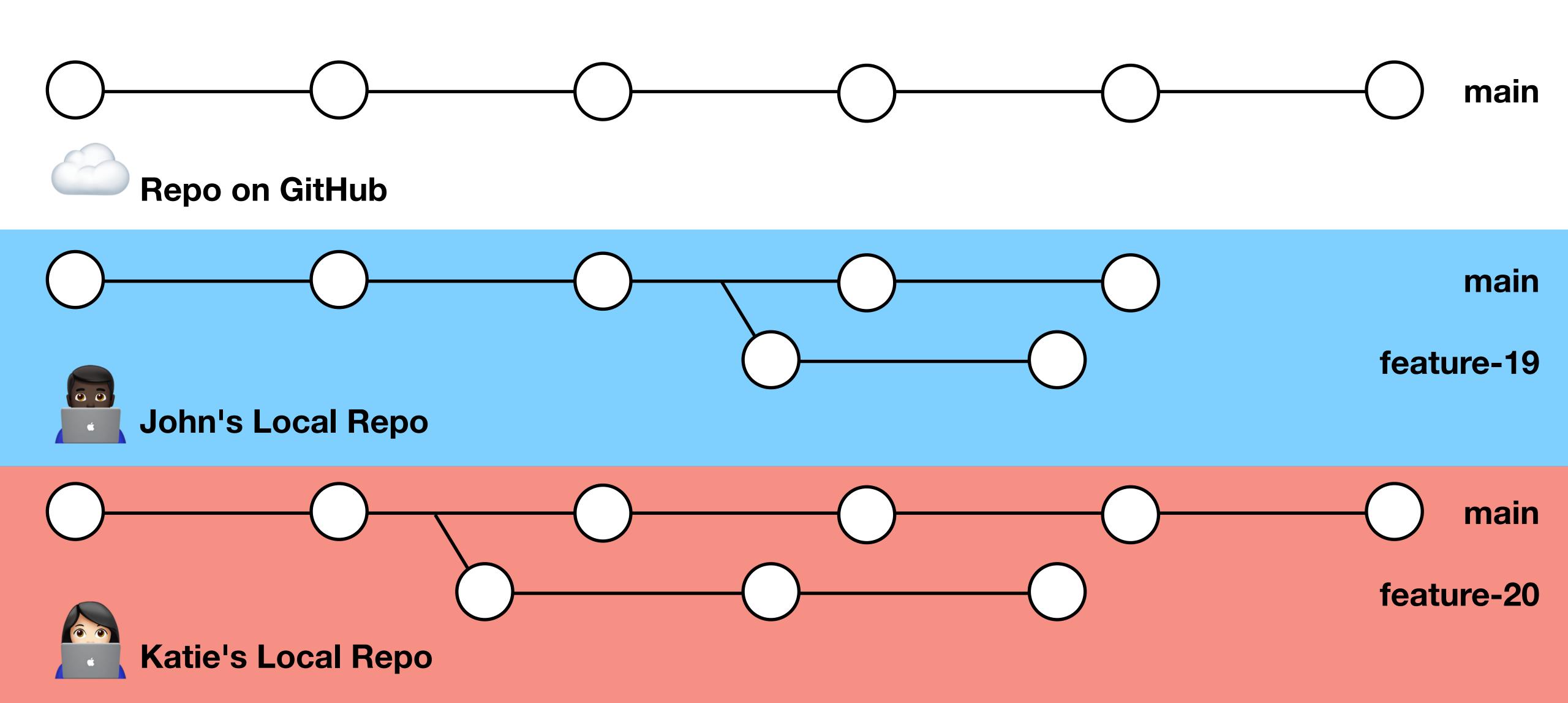

#### Distributed Version Control

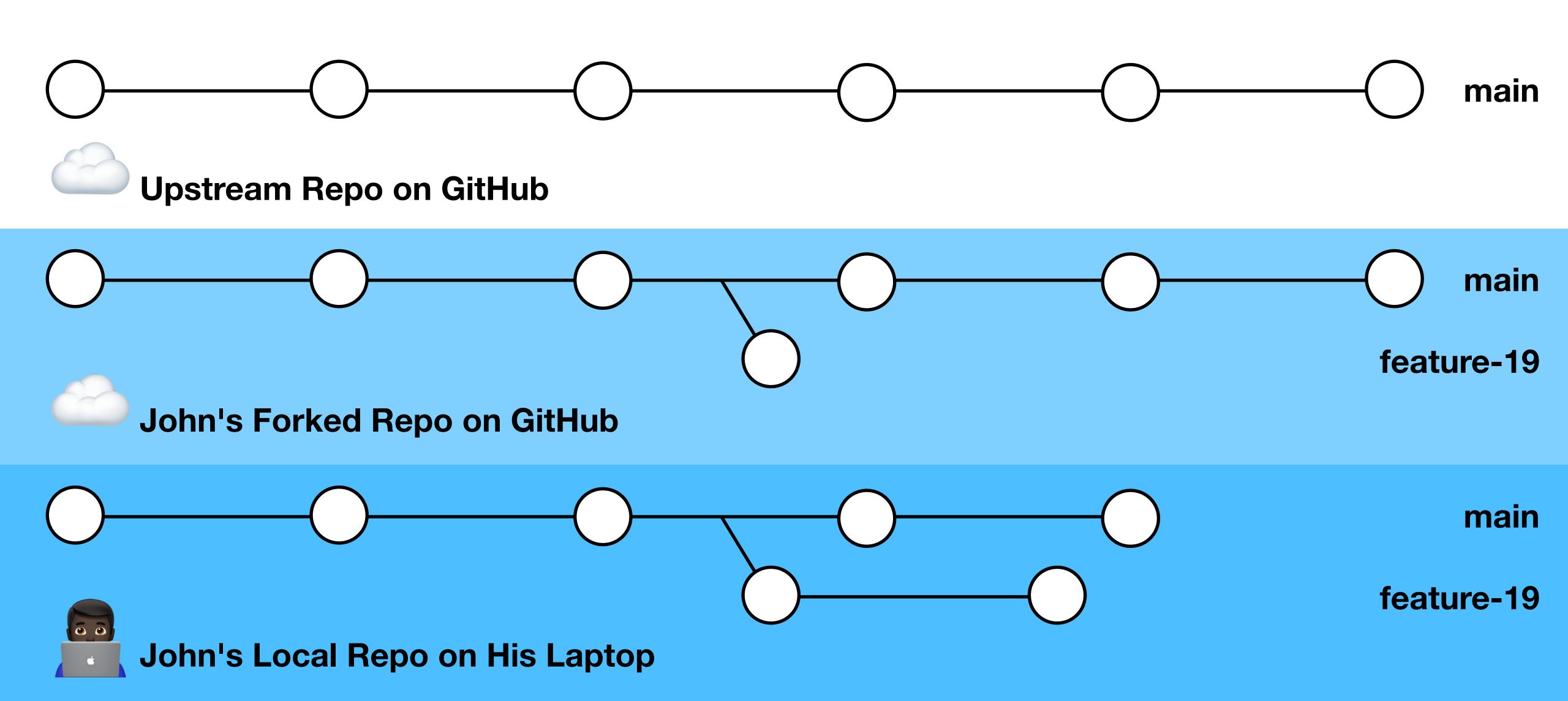

## Demos

## Demo: Using Git on GitHub

- Browse projects
- Make your own projects
- Contribute changes to others' projects
  - Fork
  - Create a branch
  - Make changes
  - Open a pull request

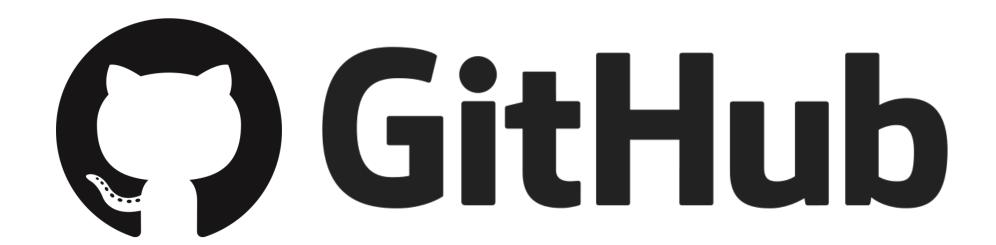

#### Demo: Using Git with GitHub Desktop

- Update my fork's main branch
- Clone my fork
- Create a branch
- Make changes
- Commit my changes
- Publish (push) my changes
- Open a pull request

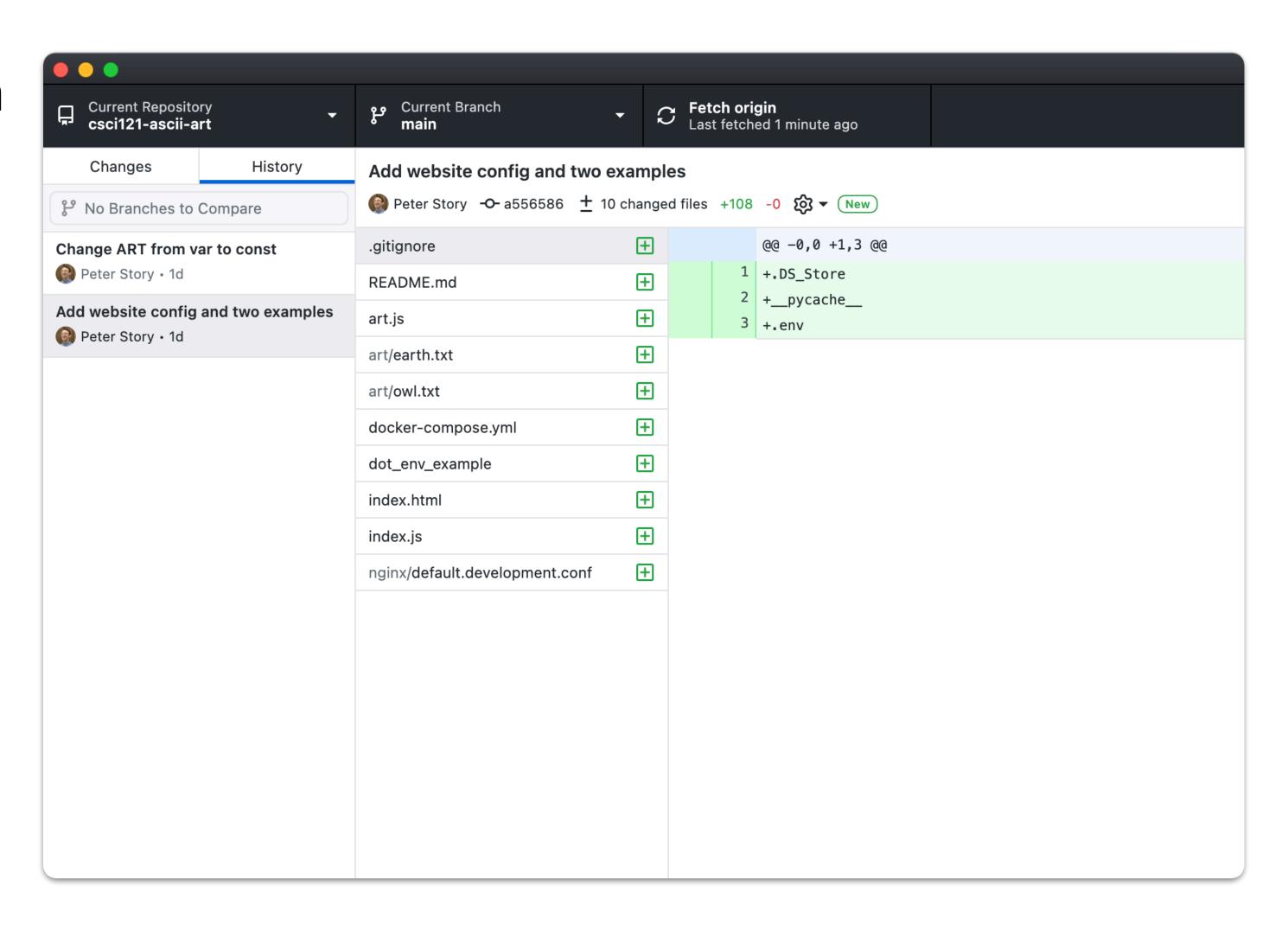

#### Demo: Using Git on the Command-Line

- Clone my fork
- View history
- Create a branch
- Make changes
- Stage my changes
- Review my changes
- Commit my changes
- Push my changes
- Open a pull request

```
pstory@Gray-MBP ~/D/csci121-ascii-art (bonsai-art)> git status
On branch bonsai—art
Untracked files:
  (use "git add <file>..." to include in what will be committed)
  art/bonsai.txt
nothing added to commit but untracked files present (use "git add" to track)
pstory@Gray-MBP ~/D/csci121-ascii-art (bonsai-art)> git add art/bonsai.txt
pstory@Gray-MBP ~/D/csci121-ascii-art (bonsai-art)> git status
On branch bonsai—art
Changes to be committed:
  (use "git restore ——staged <file>..." to unstage)
 new file: art/bonsai.txt
pstory@Gray-MBP ~/D/csci121-ascii-art (bonsai-art)> git commit
[bonsai-art 7184d58] Add Bonsai ASCII art
1 file changed, 14 insertions(+)
 create mode 100644 art/bonsai.txt
```

#### Git Command-Line Reference

git clone git@github.com:peterstory/csci121-ascii-art.git Clone my fork git log View history git log --all --decorate --oneline --graph --name-status git checkout -b bonsai-art Create a branch git add art.js art/bonsai.txt Stage my changes git status Review my changes git diff ——cached Commit my changes git commit

git push ——set—upstream origin bonsai—art

git push

Push my changes

#### Git Data Structures

#### Review: Hash Tables

- Basic operations:
  - put(key, value)
  - get(key)
  - delete(key)
- Compute and use a key's hash
  - hash("This string is a key") →
    687498451 (32-bit, represented as an integer),
    feacb7c9c8b87bbec18a6fd58dc4119829676c7a (160-bit, represented as hex),
    etc.
- Operations are very fast: constant order average complexity

#### Git Data Structures

- Git stores data using SHA-1 checksums (i.e., a hash)
  - Files (i.e., blobs), directories (i.e., trees), commit data, etc.
- Data objects are stored on disk, with filenames based on the hash
  - If you know the hash, locating the file containing the object is a constant order operation!

## Example Git Repository

- readme.txt
- recipes/
  - green\_eggs\_and\_ham.txt
  - pancakes.txt

## How Git Objects Are Stored

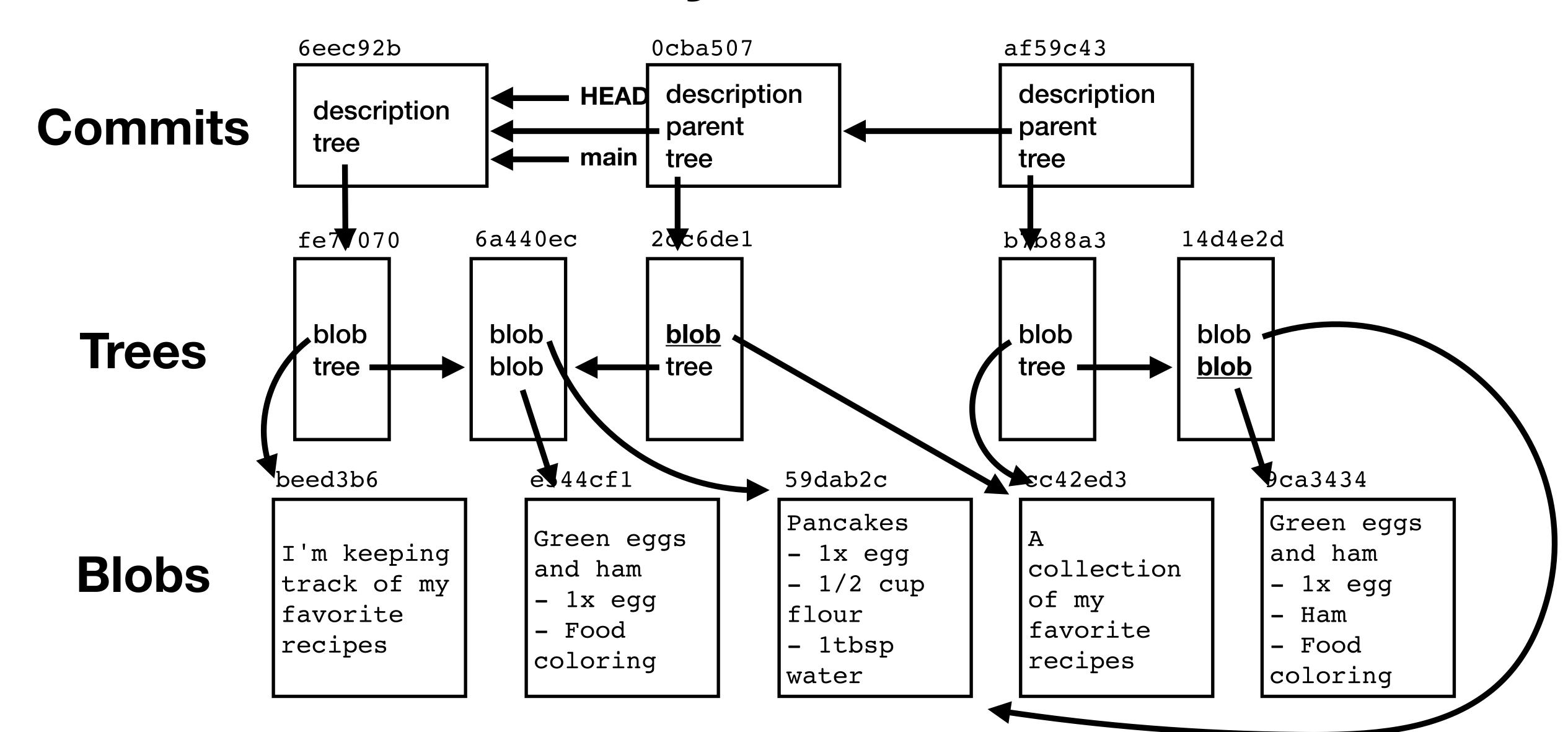

## How Git Objects Are Stored

6eec92b

description tree fe77070

0cba507

description parent 6eec92b tree 2cc6de1 af59c43

description parent 0cba507 tree b7b88a3 **HEAD:** af59c43

main: af59c43

fe77070

blob beed3b6 tree 6a440ec 6a440ec

blob 59dab2c blob e544cf1 2cc6de1

blob cc42ed3 tree 6a440ec b7b88a3

blob cc42ed3 tree 14d4e2d 14d4e2d

blob 59dab2c blob 9ca3434

beed3b6

I'm keeping track of my favorite recipes e544cf1

Green eggs
and ham
- 1x egg
- Food
coloring

59dab2c

Pancakes
- 1x egg
- 1/2 cup
flour
- 1tbsp
water

cc42ed3

A collection of my favorite recipes

9ca3434

Green eggs
and ham
- 1x egg
- Ham

- Food
coloring

## Demo

## Demo: Inspecting Git Objects

- ls .git/objects/\*
- git log # To identify commit hash
- git cat-file -t COMMIT\_HASH
- git cat-file -p COMMIT\_HASH
- •

# Git Challenges

### Moving Data Between Locations

- Major challenge: moving data between different locations:
  - Upstream repository (e.g., ClarkuCSCI/csci121-ascii-art on GitHub)
  - Fork of repository (e.g., peterstory/csci121-ascii-art on GitHub)
  - Local clone of fork (i.e., on your laptop)
    - Repository
    - Index
    - Workspace
- Necessary complexity, to support distributed version control, but still a challenge!

#### GIT CHEATSHEET

en fr it es de 简中 繁中 한국어 INTERACTION FROM NDP SOFTWARE

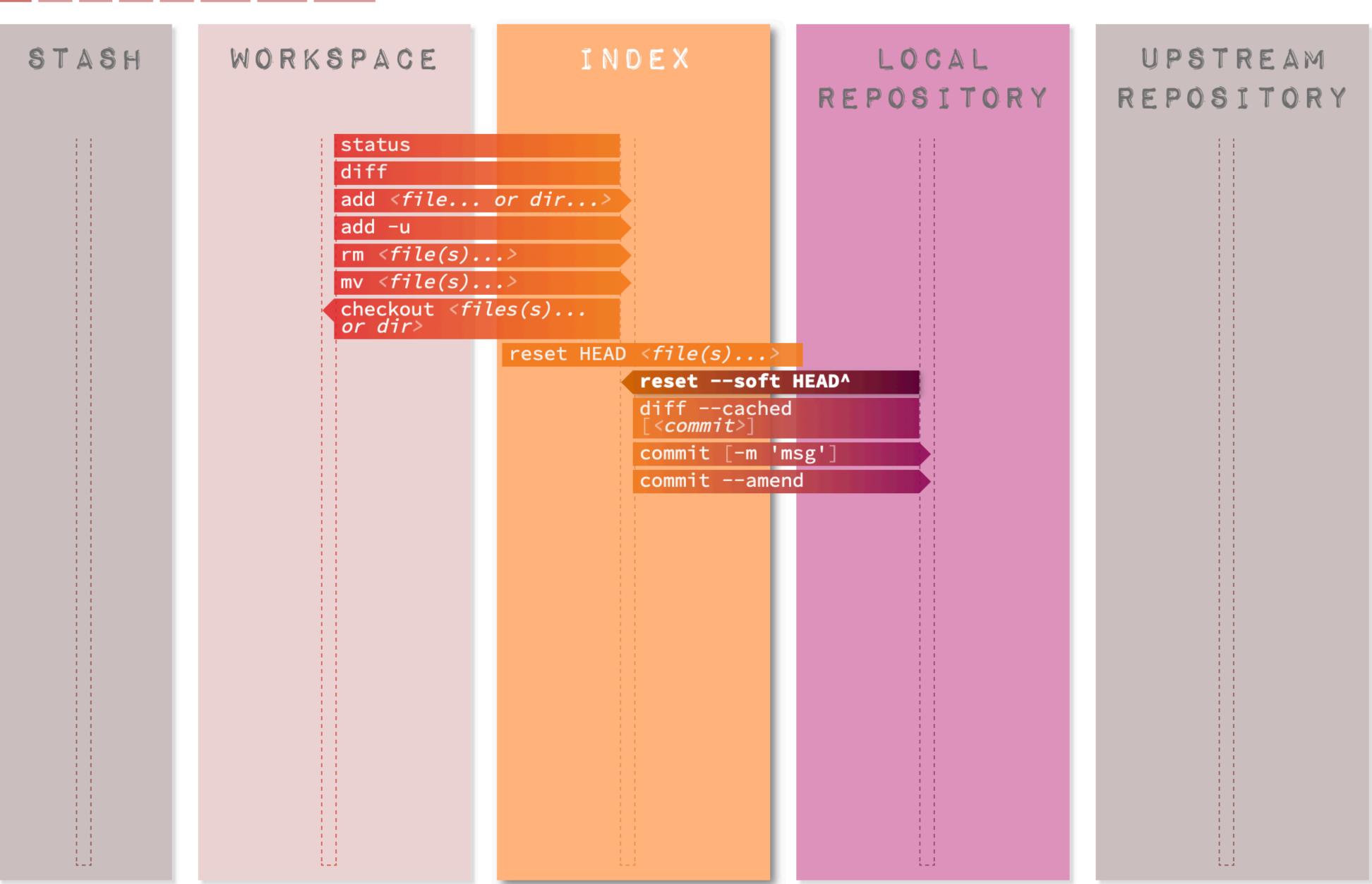

## Merge Conflicts

- What happens if two people edit the same file (e.g., art.js)?
  - Keep one person's edits? Combine their changes in some way?
- Merges can be easy to resolve
- Messy merges are not git's fault it's a problem of team communication
  - People shouldn't be simultaneously making conceptually interfering changes
  - Use code beautifiers to avoid "fighting" over formatting decisions

## Merge Conflict

#### Add mac ASCII art #4

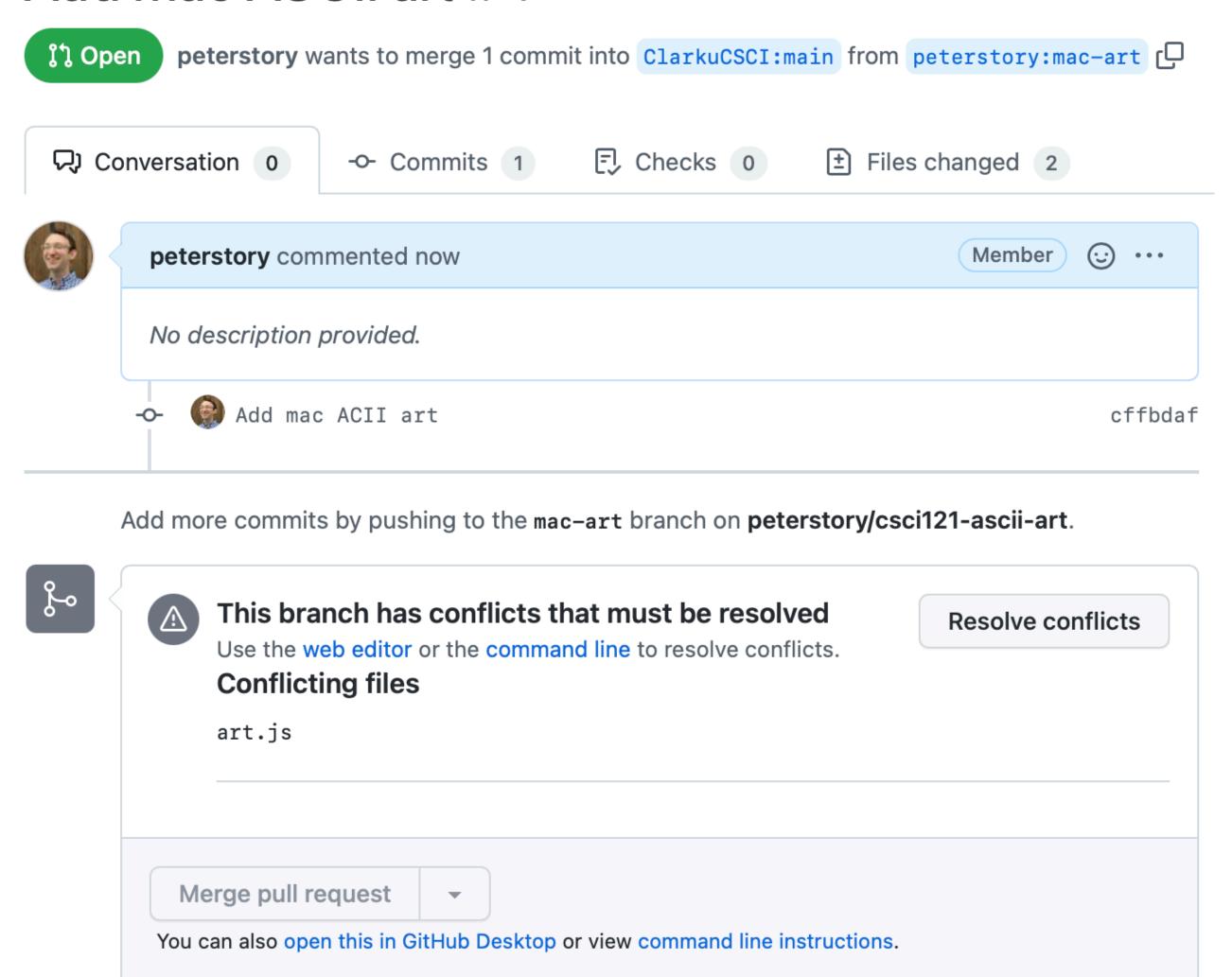

## Merge Conflict

#### Add mac ASCII art #4

Resolving conflicts between peterstory:mac-art and ClarkuCSCI:main and committing changes → peterstory:mac-art

```
art.js
                                       1 conflict Prev A Next V
                                                                Mark as resolved
1 conflicting file
                  const ART = [
   art.js
                    {"title": "0wl",
   art.js
                     "filename": "owl.txt",
                     "credit_text": "Donovan Bake",
                     "credit url": "https://www.asciiart.eu/animals/birds-land"},
                    {"title": "Earth",
                     "filename": "earth.txt",
                     "credit_text": "jgs",
                     "credit_url": "https://www.asciiart.eu/space/planets"},
                  <<<<< mac-art
                    {"title": "iMac",
                     "filename": "imac.txt",
                     "credit_text": "dan greuel",
                     "credit_url": "https://www.asciiart.eu/computers/apple"},
                    {"title": "Llama",
                     "filename": "llama.txt",
                     "credit_text": "ejm",
                     "credit_url": "https://ascii.co.uk/art/llama"},
                  >>>>> main
                  ];
```

## Merge Conflict Resolution

#### Add mac ASCII art #4

Resolving conflicts between peterstory:mac-art and ClarkuCSCI:main and committing changes → peterstory:mac-art art.js 1 conflict Prev A Next V Mark as resolved 1 conflicting file const ART = [art.js {"title": "0wl", art.js "filename": "owl.txt", "credit text": "Donovan Bake", "credit\_url": "https://www.asciiart.eu/animals/birds-land"}, {"title": "Earth", "filename": "earth.txt", "credit text": "jgs", "credit\_url": "https://www.asciiart.eu/space/planets"}, {"title": "iMac", "filename": "imac.txt", "credit\_text": "dan greuel", "credit\_url": "https://www.asciiart.eu/computers/apple"}, {"title": "Llama", "filename": "llama.txt", "credit\_text": "ejm", "credit\_url": "https://ascii.co.uk/art/llama"},

## Undoing Changes

- Recommended: make a new commit that puts things in the desired state
- Potentially dangerous: editing the commit history
  - If the commits are only local, they can be reworked without affecting others
  - If the commits are visible to the rest of the team, reworking the history will interfere with others' branches, and so is **not** recommended
  - Sometimes necessary (e.g., if you commit sensitive data to a repo)

# Editing Commit History

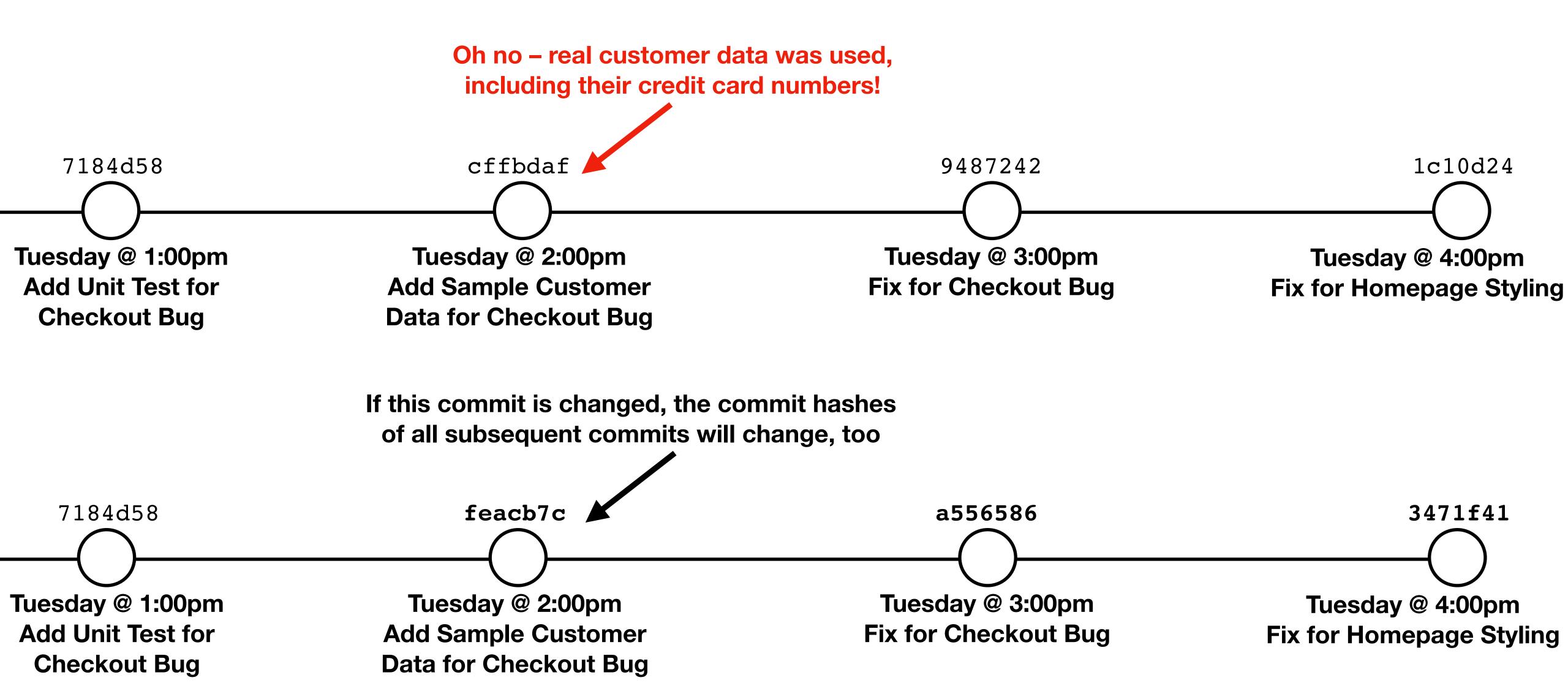

#### Git Advice

#### Be Careful What You Commit

- Generally, don't commit build artifacts (e.g., .class files)
- Definitely don't commit:
  - Temporary files (e.g., .DS\_Store, \_\_pycache\_\_, etc.)
  - Passwords, SSH keys, or any other sensitive information
- Staging files one-at-a-time will help you avoid mistakes
- Use a .gitignore file to list files which shouldn't be committed

## Write Good Commit Messages

|                       | COMMENT                            | DATE         |
|-----------------------|------------------------------------|--------------|
| Q                     | CREATED MAIN LOOP & TIMING CONTROL | 14 HOURS AGO |
| Ι¢                    | ENABLED CONFIG FILE PARSING        | 9 HOURS AGO  |
| Ι¢                    | MISC BUGFIXES                      | 5 HOURS AGO  |
| Ιφ                    | CODE ADDITIONS/EDITS               | 4 HOURS AGO  |
| Q_                    | MORE CODE                          | 4 HOURS AGO  |
| ΙÌÒ                   | HERE HAVE CODE                     | 4 HOURS AGO  |
|                       | AAAAAAA                            | 3 HOURS AGO  |
| Ιφ                    | ADKFJSLKDFJSDKLFJ                  | 3 HOURS AGO  |
| <b>\( \rightarrow</b> | MY HANDS ARE TYPING WORDS          | 2 HOURS AGO  |
| þ                     | HAAAAAAAANDS                       | 2 HOURS AGO  |

AS A PROJECT DRAGS ON, MY GIT COMMIT MESSAGES GET LESS AND LESS INFORMATIVE.

## Write Good Commit Messages

- 1. Separate subject from body with a blank line
- 2. Limit the subject line to 50 characters
- 3. Capitalize the subject line
- 4. Do not end the subject line with a period
- 5. Use the imperative mood in the subject line
  - If applied, this commit will: your subject line here
- 6. Wrap the body at 72 characters
- 7. Use the body to explain what and why vs. how

## Short Commit Message

Add Initialize Git Submodules to setup setups

### More Detailed Commit Message

Set DJANGO\_DEBUG to False by default

Good to have secure defaults. When DJANGO\_DEBUG is True, DB passwords, etc. can be seen on error pages.

#### Merge Commit, Summarizing Component Commits

Fix APK downloading (#332)

- \* Update the submodule version of privacy-practice-analysis, to fix APK downloading
- \* Update the base image to Ubuntu 18.04 (to fix APK downloading) and update nodejs (as the older version failed to install)
- \* Update the submodule version of privacy-policy-retrieval, to remove pytest-catchlog, which was causing test errors.
- \* Update pytest (as the latest version includes the functionality of pytest-catchlog)
- \* Update psycopg2 (as an update was required, presumably because the postgresql-client version changed when we updated Ubuntu)

Fixes #331

#### Use GitHub to Organize Your Work

- Create issues for changes you plan to make
- Document research, your thought process, etc. in the issue
- Work on code in a branch named after your issue (e.g., issue-12)
- Reference the issue number in your commits
  - The commits will appear on the issue page!

#### Course Evaluations

- Available from the "My eUWTE's" tab on Canvas
- Current response rate is only 25%
- See "Giving constructive feedback on course evaluations" link on the course website
- Please complete by 12:05pm, after which I'll announce the lab